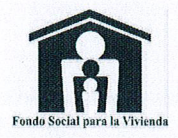

## RESOLUCIÓN DE ACCESO A LA INFORMACIÓN

San Salvador, 17 de julio de 2015

Señor(a): Mario Josué Rodríguez Menjivar

En referencia a la solicitud de acceso a información institucional, número de presentación 320 de fecha 16 de julio de 2015, en la cual solicita: Aprobación de un crédito para casa. Soy empleado : Analizada la misma:

## **Se Resuelve**

- Ι. Admítase la solicitud de información No. 320 en vista de cumplir con los requisitos establecidos en el Artículo 66 de la Ley de Acceso a La Información Pública.
- ΙΙ. En virtud que la información solicitada forma parte de la Información Oficiosa de la institución, conforme a lo regulado en el artículo 10 numeral decimo de la Ley de Acceso a la Información Pública, referente a los servicios que ofrece la institución, los lugares y horarios en que se brindan, al respecto se le informa que dicha información se encuentra publicada en la página web institucional en el enlace siguiente:

http://www.fsv.gob.sv/index.php?option=com\_content&view=category&id=47&Itemid=64 en el apartado anterior usted puede consultar los requisitos, la documentación requerida, y los formularos para realizar el trámite de las diferentes líneas de crédito que ofrece el FSV y en la siguiente dirección:

http://www.fsv.gob.sv/index.php?option=com\_content&view=article&id=158&Itemid=170 puede ingresar para consultar el monto que puede prestar de acuerdo a las condiciones de la línea de crédito y su capacidad de pago (se anexa 320 Guía para consultas en línea.pdñ.

Por tanto conforme a lo determinado en los Artículos 62, inciso segundo, 74, literal (b) de la Ley de Acceso a La Información Pública, SE ORIENTA SOBRE LA UBICACIÓN DE LA **UNIDAD DF** INFORMACIÓN SOLICITADA. NOTIFÍQUESE.

ACCESO A LA INFORMACIÓN Ing. Mario Hector Monterrosa Molina.

Oficial de Información mario.monterrosa@fsv.gob.sv

F 000 041

Paso 1. Ingresar al sitio web del FSV[: www.fsv.gob.sv](http://www.fsv.gob.sv/)

Paso 2. Ingresar en la siguiente opción del menú principal: Servicios/En Línea/Ciudadano/¿Cuánto me presta el FSV?

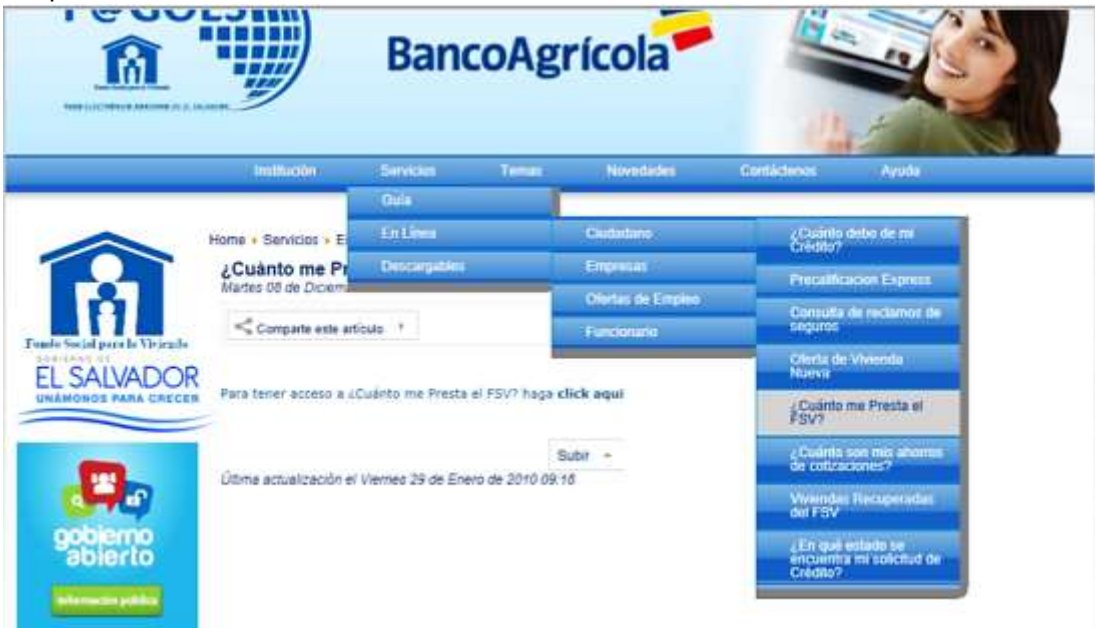

Paso 3. Registrarse en el sistema y luego ingresar para realizar la consulta:

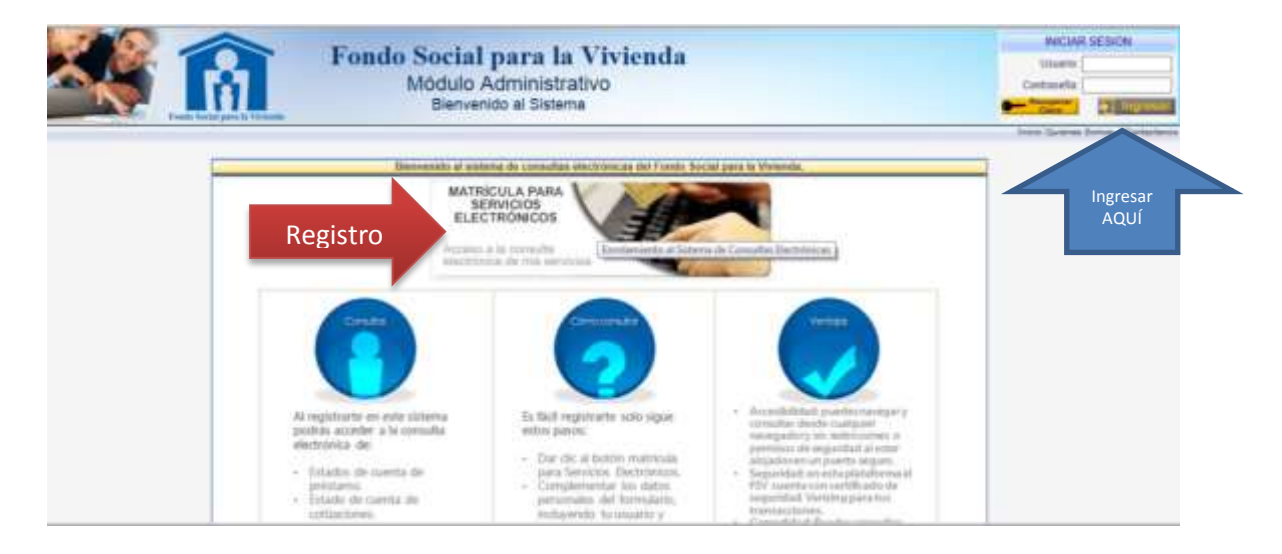